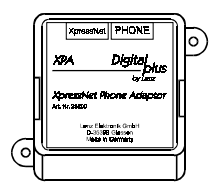

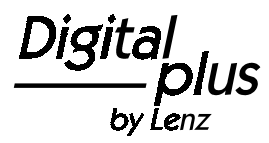

1

Information **X**pressNet **P**hone **A**daptor Art. Nr. 232003. Auflage 05 06

*Diese Betriebsanleitung soll Ihnen den Gebrauch des XPA erklären. Bitte lesen Sie dieses Dokument aufmerksam durch, bevor Sie den XPA anschließen und benutzen.*

# **Willkommen!**

Wir gratulieren Ihnen zum *Digital plus by Lenz®* XPA (XpressNet Phone Adaptor) und wünschen Ihnen viel Freude mit dieser Modellbahnsteuerung. Wenn Sie Fragen haben, auf die Sie nach Durcharbeit dieser Information keine Antwort finden, helfen wir Ihnen gerne weiter:

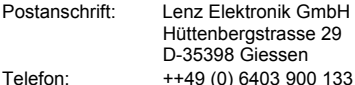

Wann Sie uns hier erreichen erfahren Sie aus der Ansage

Fax: ++49 (0) 6403 900 155 eMail: info@digital-plus.de

Sollten Sie wegen Problemen mit uns Kontakt aufnehmen, so teilen Sie uns bitte mit:

- welche Geräte Sie benutzen (LZ100, compact etc)
- die Versionsnummer dieser Geräte
- die Versionsnummer Ihres XPA (siehe Abschnitt "Geräteeinstellungen")

#### **Alles da?**

Bitte prüfen Sie, ob alles in der Verpackung enthalten ist:

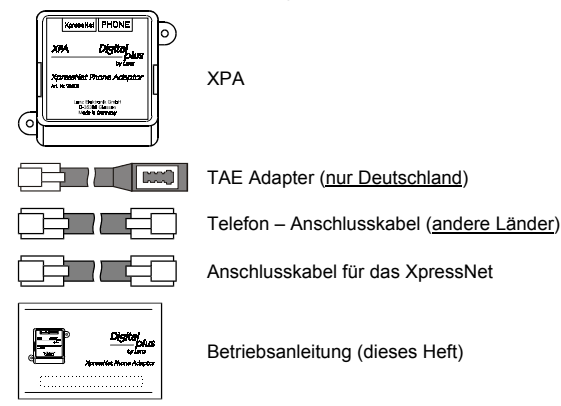

Sollte ein Teil fehlen, so bitten Sie Ihren Fachhändler um Nachlieferung.

#### **1 Wichtige Hinweise, bitte zuerst lesen!**

Der XPA ist eine Komponente des **Digital plus by Lenz<sup>®</sup>** Systems und wurde vor Auslieferung einem intensiven Test unterzogen. Lenz Elektronik GmbH garantiert für einen fehlerfreien Betrieb, wenn Sie die folgenden Hinweise beachten:

Der XPA darf nur mit anderen Komponenten des **Digital plus by Lenz<sup>®</sup>** Systems zusammen verwendet werden. Eine andere Verwendung als die in dieser Betriebsanleitung beschriebene ist nicht zulässig und führt zu Gewährleistungsverlust.

Schließen Sie den XPA nur an die dafür vorgesehenen Geräte an. Welche Geräte dies sind, erfahren Sie aus dieser Betriebsanleitung. Auch wenn andere Geräte (auch anderer Hersteller) die gleichen Steckverbindungen verwenden, dürfen Sie den XPA nicht an diesen Geräten betreiben. *Gleicher Steckverbinder bedeutet nichtautomatisch auch erlaubter Betrieb.* Dies gilt auch, wenn es sich ebenfalls um Geräte zur Modellbahnsteuerung handelt.

Setzen Sie den XPA nicht Feuchtigkeit oder direkter Sonneneinstrahlung aus.

#### **2 Eigenschaften des XpressNet Phone Adaptor**

Der XPA ermöglicht Ihnen die drahtlose Steuerung Ihrer Modellbahn. Sie können jedes postzugelassene, schnurlose Telefon für diese Anwendung benutzen. Das Telefon muss auf Tonwahl eingestellt sein. Die Reichweite wird durch das von Ihnen benutzte Telefon, nicht durch den XPA bestimmt. Wir empfehlen die Verwendung eines DECT Telefons, da dieses über eine sehr sicher Datenübertragung verfügt. Während das schnurlose Telefon an den XPA angeschlossen ist, kann mit ihm nicht telefoniert werden. Das Display Ihres Telefons (so vorhanden) wird zur Steuerung der Modellbahn nicht eingesetzt.

Folgende Tasten des Telefons werden genutzt:

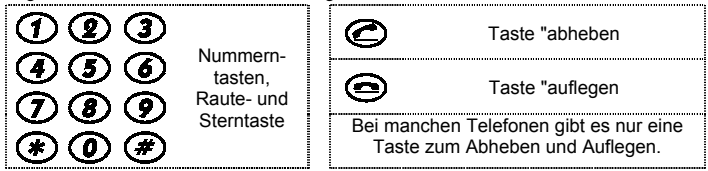

#### **Sie können mit dem XPA:**

- 9999 Digitallokomotiven aufrufen und steuern. Mit der Adresse 0 steuern Sie eine konventionelle Lok im Digitalstromkreis.
- 8 Funktionen in Lokempfängern schalten.
- Mehrfachtraktionen steuern, die mit einem anderen XpressNet Gerät zusammengestellt wurden.
- 1024 Weichen und Signale schalten
- Geräteeinstellungen vornehmen

Der XPA kann an folgende Komponenten des **Digital plus by Lenz<sup>®</sup> Systems** angeschlossen werden: **LZ100; LZV100; SET02; SET03;** compact

#### **Der Betrieb des XPA setzt die Softwareversion 3 des Digital plus Systems voraus.**

An Geräten, die eine ältere Softwareversion haben, kann der XPA nicht verwendet werden. Prüfen Sie ggf., ob für Ihre Geräte ein Update verfügbar ist.

#### **3 Anschluss**

#### **3.1 Anschluss des Telefons – Deutschland:**

Für den Anschluss des Telefons liegt dem XPA ein spezieller TAE-Adapter bei. Stecken Sie den kleinen Stecker des Adapters in die Buchse "PHONE" des XPA. Stecken Sie den TAE – Stecker des Telefons in die Buchse des Adapters.

#### **3.2 Anschluss des Telefons – andere Länder**

Verbinden Sie dazu die Buchse "PHONE" des XPA mit der Basisstation IhresTelefons. Verwenden Sie dazu eines der dem XPA beiliegenden Kabel anstelle des Telefonkabels zum Anschluss an das Telefonnetz.

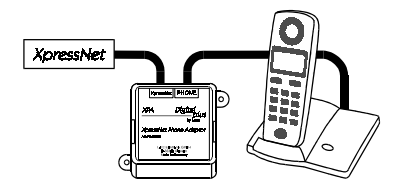

**Achtung!** Die Telefone haben mitunter unterschiedliche Pinbelegungen. Sollte Ihr Telefon durch einfache Verbindung wie hier beschrieben nicht funktionieren, so müssen Sie einen Jumper im XPA ändern.

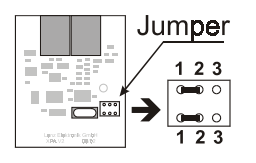

Nehmen Sie dazu den Gehäusedeckel des XPA ab.Halten Sie dann die Leiterplatte des XPA so wie im Bild gezeigt.

Unten rechts sehen Sie einen Jumper. Im Auslieferungszustand sind die Pins 1 und 2 oben und unten miteinander verbunden.

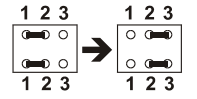

Ziehen Sie die Jumper ab und stecken sie so ein, dass die Pins 2 und 3, oben und unten, miteinander verbunden sind.

#### **3.3 Anschluss an das XpressNet**

Zum Anschluss an das XpressNet verwenden Sie das zweite beiliegende Kabel. Die eine Seite stecken Sie in die Buchse "XpressNet" des XPA, die andere Seite verbinden Sie mit einer Anschlussplatte LA152.

Wollen Sie den XPA mit den SchraubklemmenLMAB einer LZ100 oder LZV100 verbinden, so schneiden Sie das Kabel etwa in der Mitte durchund verbinden die Adern mit den Klemmen derLZ100. Die Pinbelegung sehen Sie in der Abbildung rechts dargestellt.

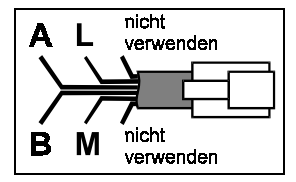

#### **Die XpressNet - Adresse**

Alle am XpressNet (XBUS) angeschlossenen Eingabegeräte müssen zur korrekten Abwicklung des Informationsaustausches mit der Zentrale eine eigene *Geräteadresse* haben.

Der XPA ist werkseitig auf die Geräteadresse 01 eingestellt. Wenn Sie bereits ein anderes XpressNet Gerät auf dieser Adresse betreiben, so müssen Sie an Ihrem XPA eine andere, noch nicht benutzte Adresse einstellen. Informationen zum Einstellen der XpressNet Adresse des XPA finden Sie im Abschnitt Geräteeinstellungen.

# **4 Lokadresse wählen**

Eine Lokadresse wählen Sie mit diesen einfachen Schritten:

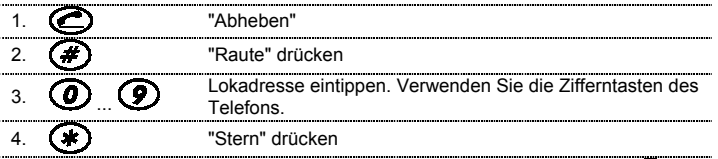

Es gelten jeweils die letzten 4 eingetippten Ziffern. Nach dem Tippen von <a> die gewählte Lok gesteuert werden.

Der erlaubte Adressbereich ist 0 bis 9999.

Nach dem Abheben wird automatisch die zuletzt gewählte Lokadresse vom XPA benutzt.

Wenn Sie nach dem Steuern einer Lok eine andere Adresse wählen wollen, so müssen Sie nicht auflegen. Beginnen Sie einfach mit der Eingabe der neuen Adresse bei Schritt 2.

#### **5 Lokomotiven steuern**

Nach Wahl einer Lokadresse können Sie die Lok mit diesen Tasten steuern:

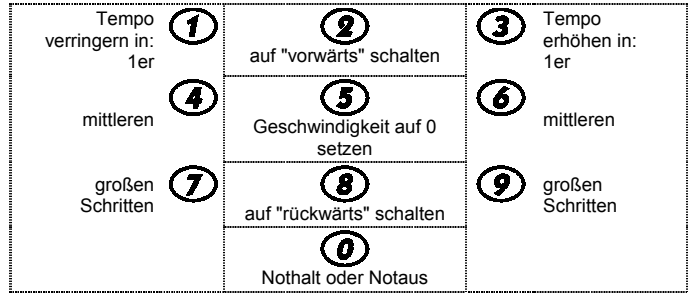

Beim Drücken der Taste 5 wird die Geschwindigkeit auf "0" gesetzt, eine im Lokdecoder eingestellte Bremsverzögerung ist dabei wirksam.

Die Tasten 2 und 8 schalten nur dann die Richtung um, wenn zuvor die Geschwindigkeit auf "0" gesetzt wurde. Andernfalls wird die Geschwindigkeit auf "0" gesetzt. Erst der zweite Druck schaltet dann die Richtung um.

# **6 Lokempfängerfunktionen schalten**

Während des Loksteuerns können Sie so Lokfunktionen schalten:

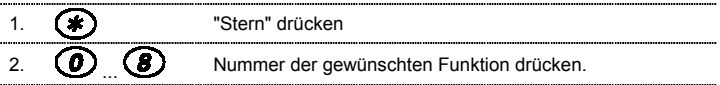

) Nur bei Einsatz des XPA an der Zentrale LZ100 und LZV100: Ist eine der Funktionen 1 bis 8 auf Momentbetrieb eingestellt, so wird die Funktion nach Drücken der Taste für eine einstellbare Zeit aktiviert. DieEinstellung dieser Zeit wird in den "Geräteeinstellungen" vorgenommen

#### **7 Weichen und Signale schalten**

Eine Weichenadresse wählen Sie mit diesen einfachen Schritten:

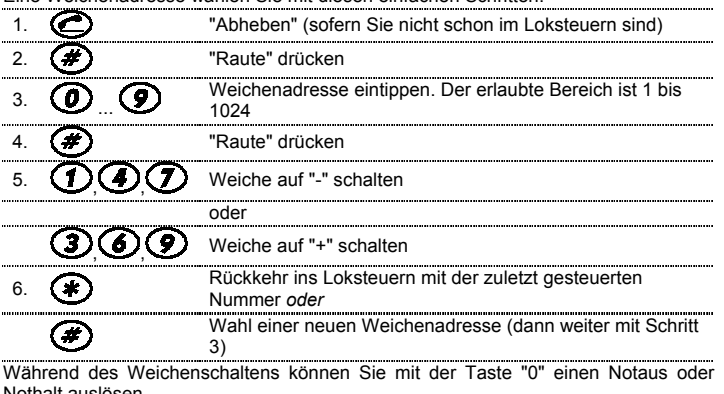

Nothalt auslösen.

# **8 Geräteeinstellungen**

Geräteeinstellungen können Sie nur direkt nach dem Abheben vornehmen. Es gilt immer folgender Ablauf:

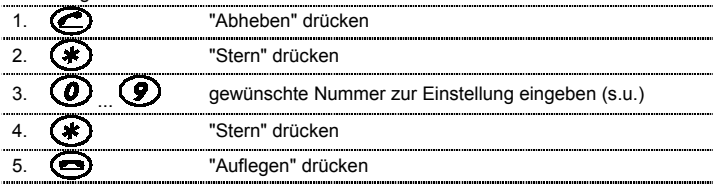

#### Folgende Einstellungen können Sie vornehmen

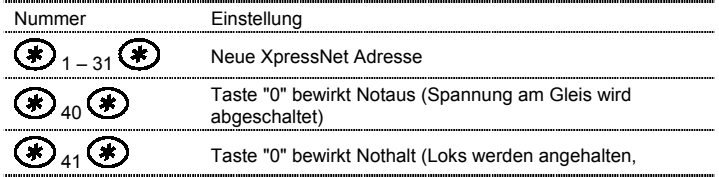

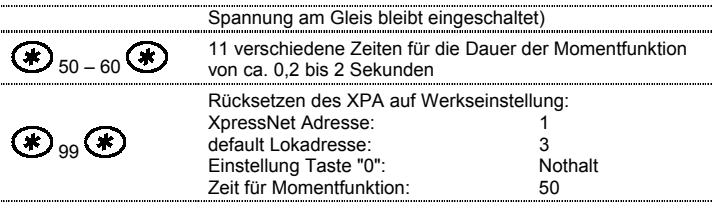

Nach erfolgreichem Ändern einer Geräteeinstellung hören Sie zunächst eine kurze Tonfolge, anschließend wird durch tiefe Töne die Versionsnummer angegeben: 1 tiefer Ton=Version 1, 2 tiefe Töne=Version 2 usw.

Konnte die Systemeinstellung nicht durchgeführt werden, hören Sie einen kurzen tiefen Ton. Trennen Sie in diesem Fall den XPA kurz vom XpressNet und vom angeschlossenen Telefon. Nehmen Sie die Einstellung dann nochmals vor.

# **9 Tonsignale**

Nach dem Abheben können Sie folgende Tonsignale hören:

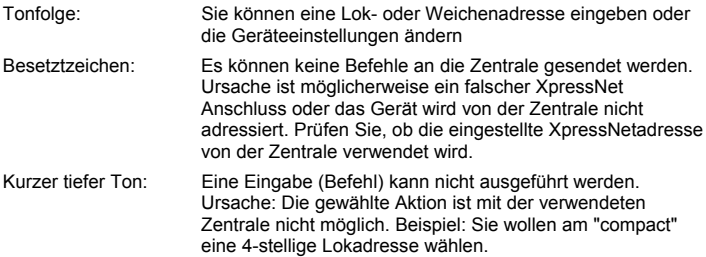

Nicht geeignet für Kinder unter 3 Jahren wegen verschluckbarer Kleinteile. Bei unsachgemäßem Gebrauch besteht Verletzungsgefahr durch funktionsbedingte Kanten und Spitzen! Nur für trockene Räume. Irrtum sowie Änderung aufgrund des technischen Fortschrittes, der Produktpflege oder anderer Herstellungsmethoden bleiben vorbehalten. Jede Haftung für Schäden und Folgeschäden durch nicht bestimmungsgemäßen Gebrauch, Nichtbeachtung dieser Gebrauchsanweisung, Betrieb mit nicht für Modellbahnen zugelassenen, umgebauten oder schadhaften Transformatoren bzw. sonstigen elektrischen Geräten, eigenmächtigen Eingriff, Gewalteinwirkung, Überhitzung, Feuchtigkeitseinwirkung u.ä. ist ausgeschlossen; außerdem erlischt der Gewährleistungsanspruch.

Diese Betriebsanleitung bitte für späteren Gebrauch aufbewahren!

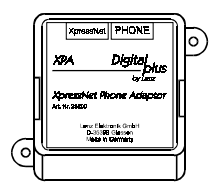

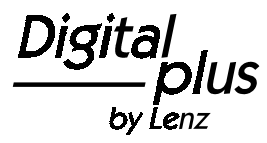

Information **X**pressNet **P**hone **A**daptor art. no. 232003. edition 05 06

*This operating manual is to introduce you to the use of the XPA. Please read it carefully before connecting and using the XPA.*

# **Welcome!**

We would like to congratulate you on your acquisition of the *Digital plus by Lenz®* XPA (XpressNet Phone Adaptor) and we hope you will enjoy working with this modelrailway control. If you still have unanswered questions even after reading this operating manual, then please contact us:

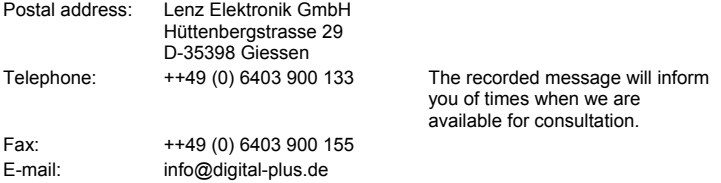

# **All present and correct?**

Please check whether all the components have been delivered. If any component is missing, please ask your specialist supplier for a supplementary delivery.

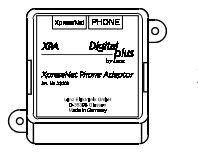

XPA

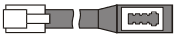

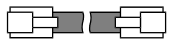

TAE adapter (Germany only)

Telephone cable (all other countries)

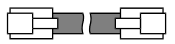

Connecting cable for XpressNet

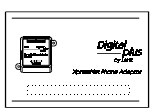

Operating manual (this booklet)

#### **1 Important advice, please read first!**

Your XPA is a component of the **Digital plus by Lenz®** system and was submitted to intensive testing before delivery. Lenz Elektronik GmbH guarantees fault-free operation if you follow the advice given below:

The XPA is authorised for operation only with other components of the **Digital plus by Lenz<sup>®</sup>** system. Any use other than the one described in this operating manual is not permitted and all guarantees become invalid if the XPA is used in an inappropriate way.

Connect your XPA only to devices which are designed for such connection. This operating manual will inform you which devices are suitable. Even if other devices (even those of other manufacturers) use the same connectors, you must not operate the XPA with those devices. *The fact that the connectors are similar does notautomatically mean that you may use them for operation, even if you are dealing with devices for the controlling of model railways*.

Do not expose the XPA to damp or direct sunlight.

#### **2 Features of the XpressNet Phone Adaptor**

The XPA enables the wireless control of your model railway. You can use any Postapproved cordless telephone for this application. The telephone must be set to multifrequency dialling. The range is determined by the telephone you are using and not by the XPA. We recommend the use of a DECT telephone since it offers an extremely safe transfer of data. Whilst the cordless phone is connected to the XPA, it cannot be used for making telephone calls. The display of your phone (if applicable) is not used for the controlling of the model railway.

The following keys of the phone are used:

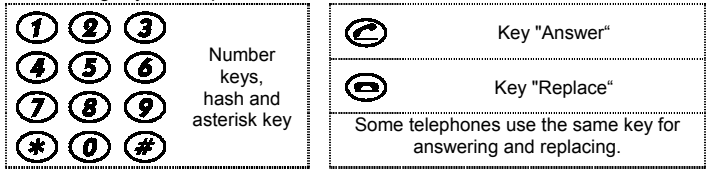

#### **With XPA you can:**

- control and call on 9999 digital locomotives. The address 0 is used to control one conventional locomotive in the digital power circuit
- switch 8 functions in locomotive decoders.
- control multiple tractions which were assembled with a different XpressNet device.
- switch 1024 points and signals.
- carry out device settings.

The XPA can be connected to the following components of the **Digital plus by Lenz<sup>®</sup>** system: **LZ100; SET02; SET03;** compact

**The operation of the XPA requires the software version 3 of the Digital plus system.**

The XPA cannot be used with devices which use an older software version. Ifapplicable, check whether updates are available for your devices.

# **3 Connection**

# **3.1 Connecting the phone – Germany:**

The XPA comes with a special TAE adapter to connect the phone. Plug the adapter's small plug into the 'PHONE' socket of the XPA and the TAE plug of the phone into the socket of the adapter.

#### **3.2 Connecting the phone – all other countries**

Connect the 'PHONE' socket of the XPA to the base station of the phone. To do so, use one of the cables enclosed with the XPA instead of the telephone network cable.

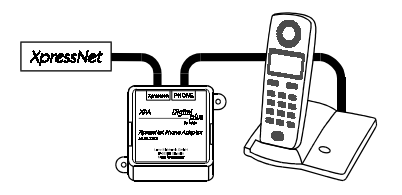

Please note: Phones often havedifferent pin assignments. If your phone does not work when connected as described above, you will have to change a jumper in the XPA.

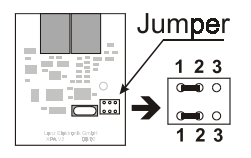

23

 $\circ$   $\bullet$ 

123

 $0$  0  $\Omega$ 

 $2<sub>3</sub>$ 

To do so, remove the casing cover of the XPA. Hold the circuit board of the XPA as shown in theillustration.

At the bottom right, you see a jumper. The device is shipped with pins 1 and 2 connected at the top and bottom.

Unplug and re-plug the jumper so that pins 2 and 3 are connected at the top and bottom.

#### **3.3 XpressNet**

Connect the XpressNet using the second cable which is enclosed. Plug one end into the socket "XpressNet" of the XPA and connect the other end with the terminal board LA152.

If you wish to connect the XPA with the screw terminals LMAB of an LZ100, you will have to cut the cable in half and connect the cable conductors with the terminals of the LZ100. Thepin assignment is shown in the illustration on the right.

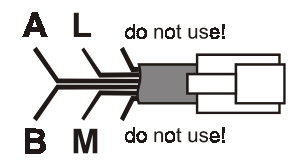

#### **The XpressNet address**

For a fault-free exchange of information with the command station, each input device connected to XpressNet (XBUS) must have its own *device address*. Ex-works the XPA is set to the address 01. If you are already operating another XpressNet device with this address, you will have to give a different, unused address to your XPA. You will find information on the setting of the XpressNet address in the section "Device settings".

# **4 Selecting a locomotive address**

To set a locomotive address, follow these simple steps:

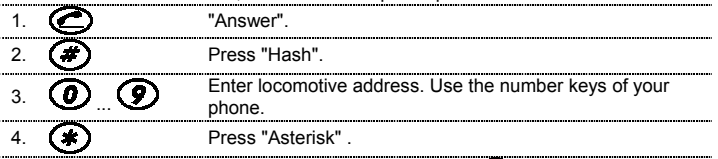

The last 4 numbers that you typed in are used. Press  $\bigoplus$  to control the selected locomotive.

The permitted range of addresses is 0 to 9999.

After answering the phone, the XPA automatically uses the locomotive address which was selected last.

If you wish to select a different address after having controlled a locomotive, you do not have to replace the receiver. Simply start again with Step 2 to enter a new address.

#### **5 Controlling locomotives**

After you have selected a locomotive address, you can control the locomotive with these keys:

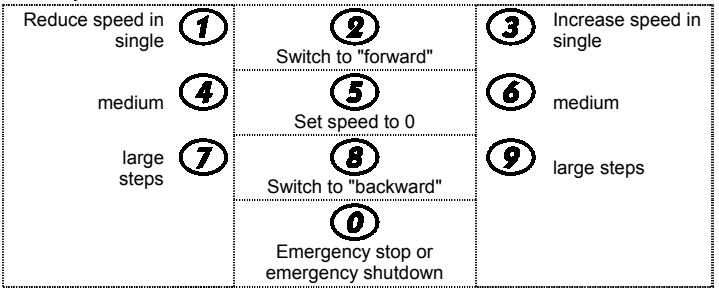

Press key 5 to set the speed to "0". A braking delay set in the locomotive decoder is active. The keys 2 and 8 switch the direction only if the speed was previously set to "0". Otherwise the speed is set to "0". The direction is only changed after the key is pressed twice.

### **Switching locomotive decoders**

Whilst controlling the locomotive, you can switch locomotive functions by:

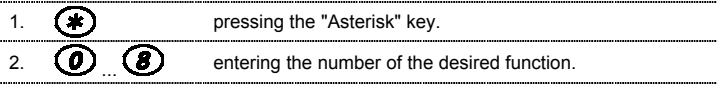

) Only when using XPA with the command station LZ100: If one of the functions 1 to 8 is set to temporary operation, the function is activated for a settable period of time after the key has been pressed. The setting of this time is carried out in "Device settings".

#### *<u>Switching points and signals</u>*

To select a point address, follow these simple steps: 1. "Answer" (if you are not already in the control mode for locomotives).  $\mathcal{P}$  Press "Hash". 3. ... Enter point address. The permitted range is 1 to 1024. 4. Press "Hash". 5., , Switch point to "-". or, , Switch point to "+". 6. Return to the control mode for locomotives with the number controlled last *or*Select a new point address (then continue with Step 3) Press "0" to trigger an emergency stop or emergency shutdown whilst switching points.

# **8 Device settings**

Device settings can only be carried out directly after answering the phone. Use the following procedure:

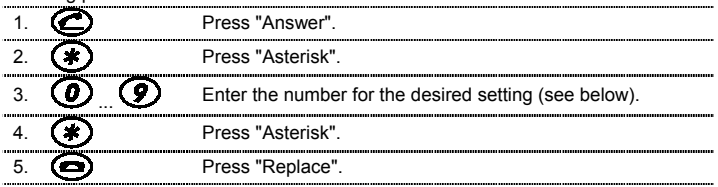

The following settings can be carried out:

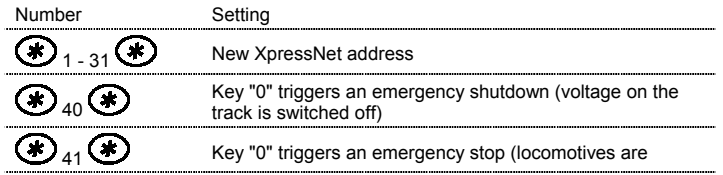

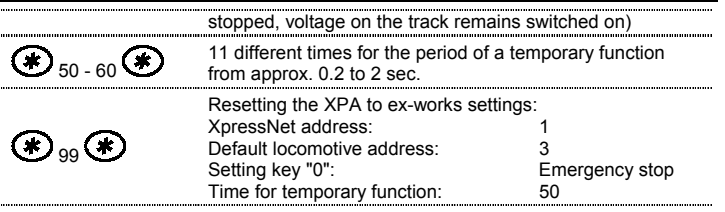

If a setting has been successfully changed, you will hear a short sequence of tones. Afterwards, the version number will be indicated by low tones as follows:

1 low tone = version 1, 2 low tones = version 2, etc.

If the system could not be set successfully, you will hear a short, low tone. In this case, separate the XPA briefly from the XpressNet and the connected phone. Try the setting again.

# **9 Audio signals**

After answering the phone you can hear the following signals:

Audio sequence: You can alter a locomotive or point address or the device settings.

Engaged tone: You cannot send commands to the command station. The cause is probably a wrong XpressNet connection or the device is not addressed by the command station. Check whether the set XpressNet address is used by the command station.

Short deep tone: An entry (command) cannot be made. Cause: the chosen action cannot be carried out with the command station used.Example: You would like to select a 4-digit locomotive address at the "compact".

Not suitable for children under three because of the danger of their swallowing the small constituent pieces. Improper use can result in injury by functionally necessary points and edges. For use only in dry areas. We reserve the right to make changes in line with technical progress, product maintenance or changes in production methods. We accept no responsibility for errors which may occur for similar reasons. We accept no responsibility for direct or indirect damage resulting from improper use, non- observance of instructions, use of transformers or other electrical equipment which is not authorised for use with model railways, or transformers or other electrical equipment which has been altered or adapted or which is faulty. Nor can we accept responsibility when damage results from unsupervised adjustments to equipment or from acts of violence or from overheating or from the effects of moisture etc.. Furthermore, in all such cases guarantees become invalid.

Keep this operation manual for future reference!

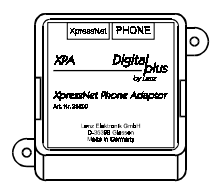

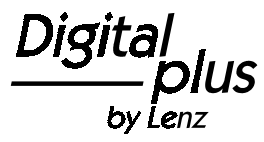

Information **X**pressNet **P**hone **A**daptor Art. n° 232003<sup>re</sup> édition 05 06

*Ce mode d'emploi doit vous permettre de comprendre le maniement du XPA. Veuillez lire attentivement ce document avantde raccorder le XPA et de vous en servir.*

# **Bienvenue !**

Nous vous félicitons pour l'acquisition du XPA *Digital plus by Lenz®* (XpressNet Phone Adaptor) et vous souhaitons beaucoup de plaisir lors du pilotage de votre réseau avec cet appareil. Si vous désirez poser des questions à propos de sujets sur lesquels cette information ne vous donne pas de réponse, nous vous aiderons volontiers :

#### **Importateur:**

#### **Belgique et France:**

De Prest distribution sprl Zoning Asse 5, n° 37 Hof te Bollebeeklaan, 10B Industriezone MollemB-1730 MOLLEM

#### **Suisse:**

**Railtronic EDV- und Modellbauservice**Eichaustraße 21

CH-9463 Oberried

Tél.: ++32 (0)2 452 37 10 Fax: ++32 (0)2 452 38 03 e-mail: m.deprest@mail.be

 $T$ él: ++ 41 71 761 3510 Fax: ++ 41 71 761 3520info@railtronic.ch

# **Tout est-il là ?**

Veuillez vérifier si tous les composants sont présents :

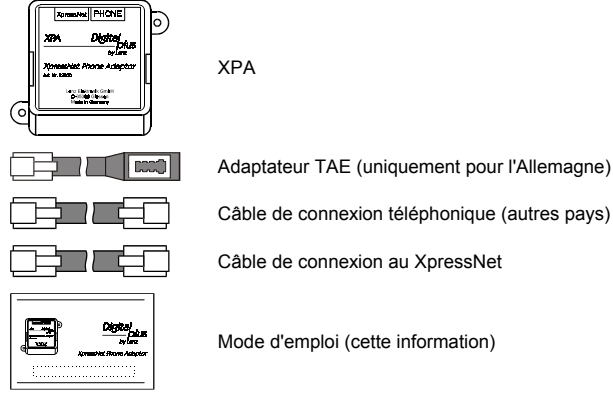

Si un des composants était absent, consultez votre détaillant-spécialiste.

#### **1 Remarques importantes, à lire avant toute chose !**

Le XPA est un composant du système **Digital plus by Lenz®** et il a subi un test intensif avant sa mise sur le marché. Lenz Elektronik GmbH garantit un fonctionnement impeccable si vous respectez les règles suivantes.

Le XPA ne peut être utilisé qu'avec les autres composants du système Digital plus by Lenz<sup>®</sup>. Toute autre utilisation que celle qui est décrite dans cette information n'est pas permise et entraînera de facto l'annulation de la garantie.

Ne connectez votre XPA qu'aux appareils prévus pour lui. Quel que soit l'appareil, reportez-vous à la présente information. Même si d'autres appareils (provenant d'autres fabricants) utilisent les mêmes fiches de raccordement, vous ne pouvez pas faire fonctionner le XPA avec ces appareils. *La similarité de fiches de raccordement ne signifie pas automatiquement la compatibilité opérationnelle*. Cette remarque vaut aussi dans le cas d'appareils de commande pour réseaux miniatures.

N'exposez pas le XPA à l'humidité ni au rayonnement solaire direct.

#### **2 Propriétés du XpressNet Phone Adaptor**

Le XPA vous facilite le pilotage sans fil de votre réseau miniature. Vous pouvez utiliser tout téléphone réglementaire sans cordon pour cette application. Le téléphone doit être réglé sur tonalité. La portée est déterminée par le téléphone, non par le XPA. Nous recommandons l'utilisation d'un téléphone DECT car celui-ci dispose d'une bien meilleure transmission de données. Lorsque le téléphone sans fil est raccordé au XPA, vous ne pouvez vous en servir pour téléphoner. L'écran de votre téléphone (s'il existe) n'est pas utilisé pour le pilotage de votre réseau.

Les touches suivantes sont utilisées :

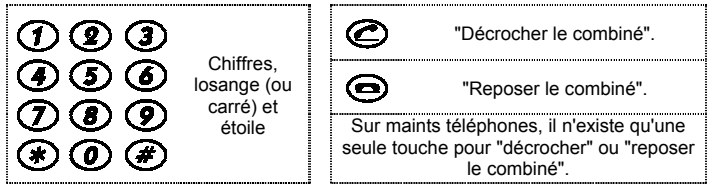

#### **Avec le XPA, vous pouvez :**

- Appeler et piloter 9 999 locomotives digitales. L'adresse 0 vous permet de piloter une locomotive conventionnelle sur un circuit digital.
- Commuter 8 fonctions dans le décodeur de locomotive.
- Piloter des multitractions assemblées avec un autre appareil de commande XpressNet.
- Commuter 1024 aiguillages et signaux.
- Procéder à des réglages d'appareils.

Le XPA peut être connecté aux composants suivants du système Digital plus by Lenz<sup>®</sup> : LZ100; SET02; SET03; *compact.* 

**L'utilisation du XPA suppose une version de programme n° 3 du système Digital plus.**

Le XPA ne peut être utilisé avec des appareils dont la version de programme est plus ancienne. Le cas échéant, vérifiez si votre appareil de commande peut être mis à jour (update).

# **3 Connexion**

# **3.1 Connexion du téléphone – Allemagne**

Un adaptateur TAE spécial est joint au XPA pour la connexion au téléphone. Insérez la petite fiche de l'adaptateur dans la prise "PHONE" du XPA. Insérez la fiche TAE du téléphone dans la prise de l'adaptateur.

#### **3.2 Connexion du téléphone - autres pays**

Reliez la prise "PHONE" du XPA avec le poste de base de votre téléphone. Pour ce faire, utilisez un des câbles joints au XPA à la place du câble téléphonique pour connexion au réseau téléphonique.

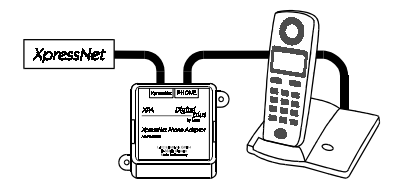

Attention ! Les téléphones possèdent parfois différentes dispositions des ergots. Si votre téléphone ne fonctionne pas au moyen de la simple liaison décrite ici, vous devrez modifier la disposition d'un jumper (pontage) dans le XPA.

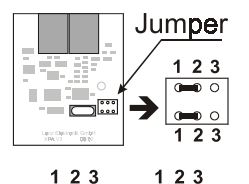

 $Q = Q$  $\overline{2}$ 

Pour effectuer cette modification, ôtez le couvercle du boîtier du XPA. Tenez le circuit imprimé du XPA ainsi qu'il est montré sur la figure.

En dessous à droite, vous apercevrez un jumper. D'origine, les ergots 1 et 2 au-dessus et en dessous sont reliés ensemble.

Retirez le jumper et enfichez-le de telle sorte que les ergots 2 et 3; au-dessus et en dessous, soient reliés ensemble.

#### **3.3 XpressNet**

Pour la connexion au XpressNet, utilisez le second câble accompagnant le XPA. Enfichez l'une des extrémités dans la douille "XpressNet" du XPA et l'autre extrémité dans une plaquette de connexion LA152.

Si vous désirez connecter le XPA aux bornes àvis LMAB d'une centrale LZ100, coupez le câble en son milieu et reliez les conducteurs auxbornes de la LZ100. Voyez la figure ci-contre pour déterminer l'attribution de chaque conducteur.

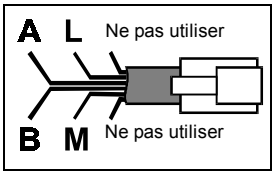

#### **Adresse XpressNet**

Tous les appareils de commande raccordés au XpressNet (XBUS) doivent avoir une *adresse d'appareil* qui leur est propre pour un déroulement correct de l'échange d'informations avec la centrale. Le XPA est réglé en usine sur l'adresse 01. Si vous exploitez déjà un autre appareil XpressNet réglé sur cette adresse, il vous faudra donc choisir une autre adresse pour votre XPA. Vous trouverez d'autres informations pour le réglage de l'adresse XpressNet du XPA au chapitre "Réglages du système".

#### **4 Sélection d'une adresse de locomotive**

Suivez les étapes ci-dessous pour la sélection d'une adresse de locomotive :

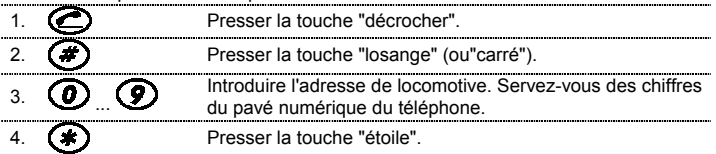

Seuls les 4 derniers chiffres encodés sont valables. Dès que vous avez pressé la touche  $\bigodot$ , vous pouvez piloter la locomotive.

Le domaine d'adresses autorisées va de 0 à 9 999.

Une fois le téléphone "décroché", c'est toujours la dernière adresse de locomotive sélectionnée qui est utilisée par le XPA.

Après avoir pris en charge une locomotive, il n'est pas nécessaire que vous "raccrochiez" au cas où vous désireriez sélectionner une autre adresse. Répétez simplement la procédure à partir de l'étape 2 pour encoder la nouvelle adresse de locomotive.

#### **5 Pilotage d'une locomotive**

Après sélection d'une adresse de locomotive, vous pouvez piloter la locomotive à l'aide des touches :

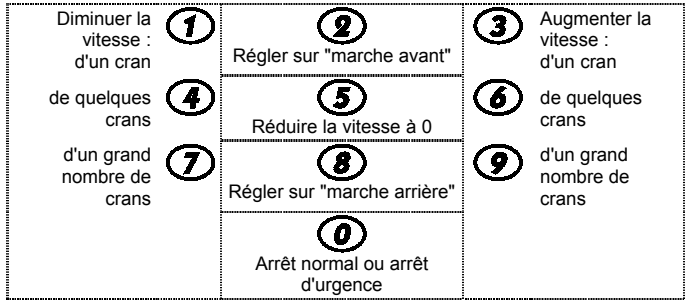

En pressant la touche 5, la vitesse est réduite à "0" ; la temporisation de frreinage encodée agit. Les touches 2 et 8 ne servent qu'à inverser le sens de marche pour autant que la vitesse ait été auparavant réduite à "0". Dans le cas contraire, la vitesse est réduite à "0". Une seconde pression inverse le sens de marche.

# **6 Commutation des fonctions du décodeur de locomotive**

1.

2.

...

Pendant le pilotage de la locomotive, vous pouvez commuter les fonctions de la facon suivante :

Presser la touche "étoile".

Presser le chiffre correspondant à la fonction désirée.

 $\bm{r}$  Uniquement en cas d'utilisation du XPA avec la centrale LZ100 : Si une des fonctions 1 à 8 est réglée sur le mode impulsion, elle est activée pendant un certain temps après pression sur la touche. Voyez le chapitre "Réglages du système" pour le réglage de la durée d'impulsion.

# **7 Commutation des aiguillages et signaux**

Sélectionnez une adresse d'aiguillage en procédant comme suit : 1. Presser la touche "décrocher" (pour autant que vous ne soyez pas déjà en train de piloter). 2. Presser la touche "losange" (ou "carré"). 3. ... Introduire l'adresse d'aiguillage. Le domaine d'adresses autorisées va de 1 à 1 024.4. Presser la touche "losange" (ou "carré"). 5., , Commuter l'aiguillage sur "-". ou, , Commuter l'aiguillage sur "+". 6. Retour en mode pilotage avec la locomotive pilotée en dernier lieu *ou*Sélection d'une nouvelle adresse d'aiguillage (passer alors à l'étape 3). Pendant que vous êtes en mode "commutation", vous pouvez déclencher un arrêt

d'urgence ou un arrêt normal à l'aide de la touche "0".

# **8 Réglage du système**

Vous pouvez effectuer les réglages des appareils dès que vous avez "décroché le combiné". La procédure est la suivante :

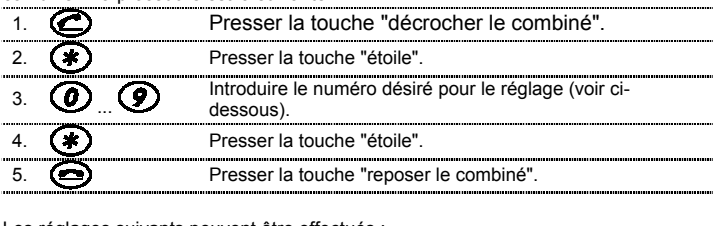

Les réglages suivants peuvent etre

Touche et numéroRéglage

40

 $\langle \star \rangle$ <sub>1 - 31</sub>  $(\star)$  Nouvelle adresse XpressNet.

La touche "0" déclenche l'arrêt d'urgence (tension coupée sur les voies).

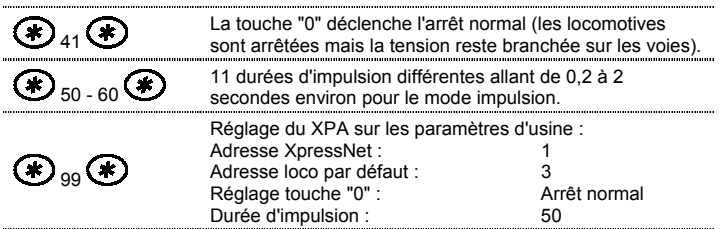

Une fois réussie la modification du réglage de l'appareil, vous entendrez d'abord une courte série de sons, et ensuite un ou plusieurs sons graves indiquant le numéro de version :

```
1 son grave = version 1 ; 2 sons graves = version 2, etc.
```
Il se pourrait que votre réglage de système ne s'exécute pas ; dans ce cas, vous entendrez un bref son grave. Coupez alors la liaison du XPA avec le XpressNet et le téléphone raccordé et exécutez de nouveau la procédure de réglage.

# **9 Tonalité**

Une fois le "combiné décroché", vous pouvez entendre les tonalités suivantes :

Signal sonore permanent : Vous pouvez introduire une adresse de locomotive ou d'aiguillage ou modifier les réglages des appareils. Signal d'occupation : Il est possible qu'aucun ordre n'a pu être envoyé à la centrale. La cause est peut-être une mauvaise connexion XpressNet ou l'appareil n'est pas adressé par la centrale. Vérifiez si l'adresse XpressNet encodée est utilisée par la centrale.

Courte tonalitégrave : Une entrée (un ordre) ne peut pas être exécutée. Cause : l'action souhaitée n'est pas possible avec la centrale utilisée. Exemple : vous désirez sélectionner une adresse de locomotive à 4 chiffres à l'aide d'un "compact".

Les appareils numériques sont non indiqués pour les enfants en dessous de 3 ans en raison des petites pièces susceptibles d'être avalées. En cas d'utilisation incorrecte existe un danger de blessures dues à des arêtes vives ! Les appareils sont uniquement utilisables dans des locaux secs. Sauf erreur due à des modifications en raison de progrès techniques, de la mise à jour des produits ou d'autres méthodes de production. Est exclue toute responsabilité pour des dommages et conséquences de dommages suite à un emploi des produits non conforme à la destination, à un non-respect du mode d'emploi, à une exploitation autre que dans un chemin de fer miniature, avec des transformateurs de courant modifiés ou détériorés ou d'autres appareils électriques, à une intervention autoritaire, à une action violente, à une surchauffe, à l'humidité, entre autres choses. De surcroît est éteinte toute prétention à l'exécution de la garantie.

# CC conservez bien ce livret d'instructions pour une utilisation ultérieure !

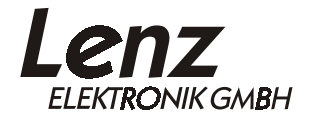

Hüttenbergstraße 29 35398 Gießen Hotline: 06403 900 133Fax: 06403 900 155 www.digital-plus.de www.lenz-elektronik.cominfo@digital-plus.de